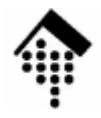

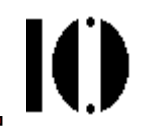

# Praktikum zur Veranstaltung XML-Technologie: **Übung 09**

### XSLT – Eine HTML-Tabelle

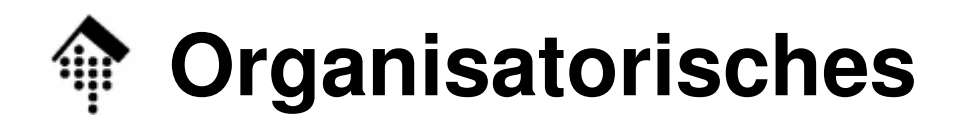

- Arbeitsverzeichnis: **~/lv/xmltech/09/**
- Dateinamen:
	- **09-unicode.xml 09-unicode.xsl**
- Abzugeben: **09-unicode.xsl**
- Werkzeuge:

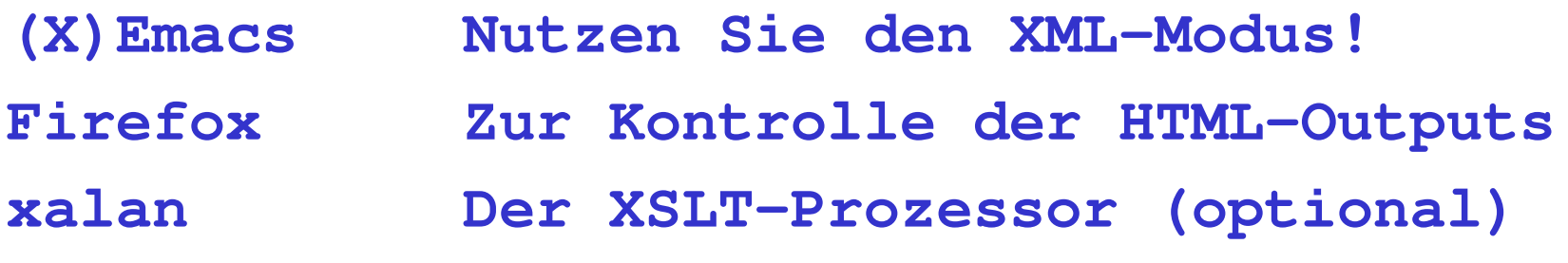

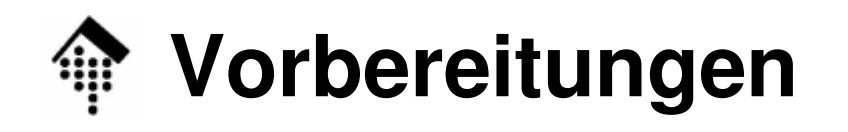

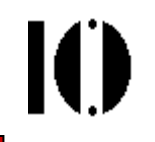

- • Dateien:
	- – 09-unicode.xml
		- Aus Ihrer Version 04-unicode.xml ableiten
	- – 09-unicode.xsl
		- Erstellung ist Gegenstand dieser Aufgabe!
- • Abgabe:
	- –Normal, also zu Beginn der nächsten Übung.

- • Vorbereitungen:
	- – Ändern Sie im Kopf der XML-Datei die PI von der alten CSS- auf die neue XSL-Datei um.
	- – Hinweis: Dies betrifft sowohl den Dateinamen als auch den Anwendungstyp.
- Neues Werkzeug: Der XSLT-Prozessor Xalan
	- –Verwendung (bei XHTML-Output):

**xalan –in myfile.xml –xsl mysheet.xsl -xml -out myfile.xhtml -validate**

–Der Prozessor verwendet die Xerces-Bibliothek

- • Aufgabe:
	- Generieren Sie XHTML-Ausgabe mit einer Tabelle und einer Überschrift, ähnlich wie in Aufgabe 04 mit CSS.
	- – Die in Aufgabe 04 mit CSS erlebten Einschränkungenlassen sich nun aber überwinden:
		- "Saubere" Erzeugung einer **Tabellenüberschrift**
		- Erzeugung von **Spaltenüberschriften** ohne Eingriff in die XML-**Quelldatei**
		- Ausgabe des Wertes von **Attribut** "TabNr" **in einer eigenen Spalte Frei wählbare Reihenfolge** der Spalten
- Auflage: "Sauber" arbeiten
	- –Erzeugen Sie XHTML 1.1-Code
	- – Wählen Sie den XHTML-Namensraum als Default-Namensraum Ihres Stylesheets!
	- –Validieren Sie Ihren Output mittels http://validator.w3.org

### • **A: Einfache Version eines Stylesheets**

- – Legen Sie ein leeres Stylesheet an gemäß VorlesungXML-Deklaration, Kommentar, Elemente "stylesheet" & "output" Output-Methode: "xml"
- – Schalten Sie die Ausgabe der Textknoten generell ab durch Anlegen einer geeignete (leeren) Schablonenregel.Siehe Vorlesung
- –Legen Sie eine Schablonenregel für "/" an, die "/Codetabelle" mittels "apply-templates" durchreicht.
- –Legen Sie eine Schablonenregel für "Codetabelle" an. Diese soll die HTML-Elemente html, head, head/title, body (in dieser Reihenfolge) öffnen und dann mit Inhalt füllen – s.u.
- –Legen Sie innerhalb body ein Element h1 an Füllen Sie es mit einer passenden Überschrift zu Ihrer Tabelle!

- **A: Einfache Version eines Stylesheets** (Forts.)
	- – Beginnen Sie nun eine XHTML-Tabelle (Element table)Wahlweise mit Rand - Hinweis auf Attribut "border"
	- –Erzeugen Sie eine Kopfzeile mit einem Element tr, das aus fünf (!) Elementen th besteht. Die Überschriftentexte darin sollen lauten (in dieser Reihenfolge!):Zeichen, Unicode, ISO-Code, ISO-Tabelle, Beschreibung
	- – Reichen Sie (mit dem passenden XSLT-Element) die Kindelemente von Codetabelle weiter.
	- – Schließen Sie anschließend alle geöffneten XHTML-Elemente. (Forts.)

- **A: Einfache Version eines Stylesheets** (Forts.)
	- –Erstellen Sie eine Schablonenregel für "Eintrag". Ihre Aufgabe ist die Erzeugung einer Tabellenzeile.
	- –Hinweis: HTML-Element tr mit 5 Kind-Elementen to
	- – Befüllen Sie die Elemente td mit den Inhalten der entsprechenden Spalten.

Verwenden Sie dazu XSLT-Element value-of Geben Sie im Attributwert von "select" geeignete XPath-Ausdrücke für die gewünschten Inhalte an

Hinweis: Die XPath-Ausdrücke sind relativ einfach.

•**A: Einfache Version eines Stylesheets** (Forts.)

Testen Sie nun Ihr Stylesheet

- (a) mit Xalan auf Fehlermeldungen; falls ok:
- (b) Lassen Sie den XHTML-Output des Xalan auf Gültigkeit im Sinne von xhtml11.dtd prüfen mit dem Internetwerkzeug unter **http://validator.w3.org**
- (c) Laden Sie die XML-Datei mit dem Firefox-Browser.

### Erscheint die Tabelle wie erwartet?

- **B: Erweiterte Version des Stylesheets** (optional)
	- (1) Kleine XPath-Übung: Geben Sie den Wert von "TabNr" in eckigen Klammern [..] aus.
	- (2) Befüllen Sie die Zellen, für die <u>kein</u> ISO-Code vorliegt, mit Bindestrichen "-"
	- **Hinweis**: XSLT-Elemente choose, when, otherwise

(3) Sortieren Sie die Tabellenzeilen aufsteigend nach dem Wert der Elemente Unicode**Hinweis**: XSLT-Element sort mit Attribut "select" als Unterelement von apply-templates

 $\bullet$ Testen Sie Ihr Stylesheet nach jedem Teilschritt wie in A!

## **Übung 09: Abschließende Hinweise**

- Zusätzlich zu den Informationen aus der Vorlesung stehen Ihnen zur Verfügung:
	- –Die Beispieldateien aus der Vorlesung
	- –Ein XHTML 1.1-Grundgerüst (nächste Folie)
	- –Die XSLT-Spezifikationen
	- – SelfHTML 8.1 – darin sind auch alle XSLT-Elementemitsamt Code-Beispielen verzeichnet.
	- –Element sort war noch nicht behandelt. Schlagen Sie insbesondere dieses Element in den Spezifikationen bzw. in SelfHTML nach!

IO

### **Allgemeine Struktur eines XHTML-Dokuments**

#### •Beispiel für XHTML 1.1-Dokumente

<?xml version="1.0" encoding="iso-8859-1" ?>

<!DOCTYPE **html** PUBLIC "-//W3C//DTD XHTML 1.1//EN" "http://www.w3.org/TR/xhtml11/DTD/xhtml11.dtd">

<?xml-stylesheet href="hello.css" type="text/css"?>

**<html**

```
xmlns="http://www.w3.org/1999/xhtml" xml:lang="de">
```
**<head>**

**<title>**Kleines XHTML 1.1-Beispiel**</title>**

```
</head>
```
**<body>**

```
<p>Hallo, Welt!</p>
```

```
<!-- Hier ergänzen! -->
```
**</body>**

**</html>**